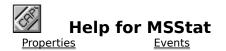

## <u>Registration Information</u> <u>Order Form</u> Getting Custom Controls Written

#### Description

Status bar VBX for Visual Basic. This control displays a multi-element status bar on the bottom of your form. It automatically handles the NumLock, CapsLock, ScrollLock, and Insert key indicators. It also displays times/dates in International and programmer defined formats.

#### Remarks

The elements in the control are defined by the Item properties. The ItemCount property determines how many elements there are. This can be set at any time. The default is one (1).

#### **File Name**

MSSTAT1.VBX

### **Object Type**

MabryStatus

### Compatibility

VB 1.0 and up

### **Quick Start**

- Add MSSTAT1.VBX to your project using File | Add File (Ctrl-D).
- Double click on the MSStat toolbar button to place a copy on your form.
- Set the Align property to Bottom to lock the MSStat control to the bottom of your form.
- Set the <u>ItemCount</u> property to the number of fields you want on your status bar.
- In your code (usually in the Form\_Load procedure), set the <u>ltemStyle</u>, <u>ltemLabel</u> and <u>ltemCaption</u> properties to the desired values.

**Distribution Note** When you develop and distribute an application that uses MSStat, you should install the file MSSTAT1.VBX into the users Windows SYSTEM directory. MSStat has version information built into it. So, during installation, you should ensure that you are not overwriting a newer version of MSStat.

Close

#### **MSStat Properties**

Properties that have special meaning for this control or that only apply to this control are marked with an asterisk (\*).

Align Property **BackColor** Property \*BevelOuter Property \*BevelWidth Property \*Border Property **\*Caption** Property (default) **DataChanged** Property **DataField** Property **DataSource** Property \*DefaultItem Property **Enabled** Property FontBold Property FontItalic Property FontName Property FontSize Property FontStrike Property FontUnder Property ForeColor Property Height Property \*HorzGap Property hWnd Property Index Property \*ItemAutoSize Property \*ItemBackColor Property \*ItemBarColor Property \*ItemBevelInner Property \*ItemCaption Property \*ItemCount Property \*ItemDisabledColor Property \*ItemEnabled Property \*ItemForeColor Property \*ItemLabel Property \*ItemPercent Property \*ItemStyle Property \*ItemTextBackColor Property \*ItemVisible Property \*ItemWidth Property Left Property Name Property

Parent Property \*StateCapsLock Property \*StateInsert Property \*StateNumLock Property \*StateScrollLock Property Tag Property Top Property \*VertGap Property Visible Property Width Property Close

**MSStat Events** 

Click Event DblClick Event DragDrop Event DragOver Event \*ItemClick Event \*ItemDblClick Event MouseDown Event MouseMove Event MouseUp Event

#### **BevelOuter Property** <u>Example</u>

<u>See Also</u>

### Description

Determines the 3-D style of the border (if any) surrounding the control.

### Usage

[form.][control.]BevelOuter[ = integer ]

### Remarks

The value of this property determines the style of the control's border. The bevels width is determines by <u>BevelWidth</u>. This property may be one of four values:

| Value | Description         |  |
|-------|---------------------|--|
| 0     | Normal frame        |  |
| 1     | Raised frame (3-D)  |  |
| 2     | Inset frame (3-D)   |  |
| 3     | Lowered frame (3-D) |  |
| 4     | Single line (3-D)   |  |
|       |                     |  |

## Data Type

Integer (enumerated)

Properties: <u>BevelWidth</u> <u>HorzGap</u> <u>ItemBevelInner</u> <u>VertGap</u>

## **BevelWidth Property**

See Also Example

### Description

Determines the width of the inner and outer borders (bevels).

### Usage

[form.][control.]BevelWidth[ = integer ]

### Remarks

The value of this property determines the width of the inner border (if any, see <u>ltemBevelInner</u>) and the outer border (if any, see <u>Border</u> and <u>BevelOuter</u>). This is always measured in pixels.

### Data Type

Integer

Properties: <u>BevelOuter</u> <u>Border</u> <u>HorzGap</u> <u>ItemBevelInner</u> <u>VertGap</u>

## **Border Property**

See Also Example

### Description

Determines whether or not there is a border around the control.

### Usage

[form.][control.]**Border**[ = integer ]

### Remarks

The value of this property determines whether or not the control has a border. This property may be one of two values:

| Value | Description         |  |
|-------|---------------------|--|
| 0     | No border           |  |
| 1     | Single width border |  |

### Data Type

Integer (enumerated)

Properties: <u>BevelOuter</u>

### **Caption Property**

See Also Example

### Description

Holds the caption of the default item.

### Usage

[form.][control.]**Caption**[ = string ]

### Remarks

This property, coupled with <u>DefaultItem</u>, points to an <u>ItemCaption</u>. Setting or getting this property is equivalent to doing the same with <u>ItemCaption(DefaultItem</u>).

In other words, this code:

```
MSStat1.DefaultItem = 5
MSStat1.Caption = "Open Help File"
```

is equivalent to:

```
MSStat1.ItemCaption(5) = "Open Help File"
```

This is the default property of the control. So, the following code is equivalent to the previous two examples:

```
MSStat1.DefaultItem = 5
MSStat1 = "Open Help File"
```

This property is very useful when binding MSStat to a data control. This is the propety that the data control sets. This can be quite useful for giving the user feedback when scanning through a database.

#### **Data Type**

String

Properties: <u>DefaultItem</u> <u>ItemCaption</u>

### **DefaultItem Property**

See Also Example

### Description

Holds the caption of the default item.

### Usage

[form.][control.]Caption[ = string ]

### Remarks

This property, coupled with <u>Caption</u>, points to an <u>ItemCaption</u>. This property determines which <u>ItemCaption</u> is referenced by <u>Caption</u>.

In other words, this code:

```
MSStat1.DefaultItem = 5
MSStat1.Caption = "Open Help File"
```

is equivalent to:

```
MSStat1.ItemCaption(5) = "Open Help File"
```

This is the default property of the control. So, the following code is equivalent to the previous two examples:

MSStat1.DefaultItem = 5
MSStat1 = "Open Help File"

### Data Type

Integer

Properties: <u>Caption</u> <u>ItemCaption</u>

#### HorzGap and VertGap Properties <u>Example</u>

<u>See Also</u>

### Description

Determines the horizontal and vertical distances between the inner border and the outer border.

### Usage

[form.][control.]HorzGap[ = integer ] [form.][control.]**VertGap**[ = integer ]

#### Remarks

The value of this property determines the distance between the outer border (if any, see Border and BevelOuter) and the inner border (if any, see <u>ItemBevelInner</u>). This is always measured in pixels.

### Data Type

Integer

Properties: BevelOuter BevelWidth ItemBevelInner

## **ItemAlignment Property**

See Also

### Description

Sets the text alignment of an item

## Usage

[form.][control.]ItemAlignment( index )[ = integer ]

### Remarks

This property determines the text alignment of an item. The item specified by *index* (this must range from 0 to <u>ItemCount</u> - 1). This can be the following values:

| Value | Description     |
|-------|-----------------|
| 0     | Left            |
| 1     | Right           |
| 2     | Right<br>Center |

## Data Type

Integer (enumerated)

Properties: <u>ItemCaption</u> <u>ItemStyle</u>

## ItemAutoSize Property

See Also

### Description

Determines if the item is automatically sized.

### Usage

[form.][control.]ItemAutoSize( index )[ = boolean ]

### Remarks

This property determines if the item is automatically sized when the text in it changes. The item specified by *index* (this must range from 0 to <u>ItemCount</u> - 1).

This property defaults to False. If this property is set to True, the <u>ltemWidth</u> property is ignored.

### Data Type

Integer (boolean)

Properties: <u>ItemCaption</u> <u>ItemStyle</u> <u>ItemWidth</u>

## ItemBackColor Property

<u>See Also</u>

### Description

Sets the color of the background of an item.

### Usage

[form.][control.]ItemBackColor( index )[ = color ]

### Remarks

This property determines what color the background of an item. The item specified by *index* (this must range from 0 to <u>ItemCount</u> - 1).

### Data Type

Color

Properties: <u>ItemBarColor</u> <u>ItemDisabledColor</u> <u>ItemForeColor</u> <u>ItemStyle</u> <u>ItemTextBackColor</u>

## ItemBarColor Property

<u>See Also</u>

### Description

Sets the color of the percentage bar of an item.

### Usage

[form.][control.]ItemBarColor( index )[ = color ]

#### Remarks

This property determines the color of the percentage bar (if applicable). The item specified by *index* (this must range from 0 to <u>ItemCount</u> - 1).

### Data Type

Color

Properties: <u>ItemBackColor</u> <u>ItemDisabledColor</u> <u>ItemForeColor</u> <u>ItemStyle</u>

## **ItemBevelInner Property**

See Also Example

### Description

Determines the 3-D style of the border immediately surrounding the item.

### Usage

[form.][control.]**ItemBevelInner(** index **)**[ = integer ]

### Remarks

The value of this property determines the style of the border around the item specified by *index* (this must range from 0 to <u>ItemCount</u> - 1). The bevels width is determines by <u>BevelWidth</u>. This property may be one of four values:

| Value | Description         |
|-------|---------------------|
| 0     | Normal frame        |
| 1     | Raised frame (3-D)  |
| 2     | Inset frame (3-D)   |
| 3     | Lowered frame (3-D) |

## Data Type

Integer (enumerated)

Properties: BevelOuter BevelWidth HorzGap VertGap

## **ItemCaption Property**

See Also

### Description

Sets the text of an item.

### Usage

[form.][control.]**ItemCaption(** index **)**[ = string ]

#### Remarks

This property holds the text of the item specified. For the time and date style (see <u>ItemStyle</u>) this is the formatting string to use. See the <u>Format\$</u> function for more information. The item specified by *index* (this must range from 0 to <u>ItemCount</u> - 1).

### Data Type

String

Properties: <u>ItemBackColor</u> <u>ItemDisabledColor</u> <u>ItemForeColor</u> <u>ItemLabel</u> <u>ItemStyle</u>

## ItemClick Event

See Also Example

### Description

Occurs when the user clicks in one of the items.

### Syntax

Sub ctiname\_ItemClick (ItemIndex As Integer)

### Remarks

This event only occurs If the Enabled property is set to True (default). The argument *ItemIndex* holds the index for the item the user clicked in.

## See Also Event: <u>ItemDblClick</u>

## **ItemCount Property**

<u>See Also</u>

### Description

Determines the number of frames (items) in the status bar.

### Usage

[form.][control.]ItemCount( index )[ = integer ]

### Remarks

This property determines the number of items that are in the status bar.

### Data Type

Integer

Properties: ItemAlignment ItemAutoSize ItemBackColor ItemBarColor ItemBevelInner ItemCaption ItemCaption ItemEnabled ItemEnabled ItemEnabled ItemEnabled ItemLabel ItemLabel ItemStyle ItemVisible ItemWidth

## ItemDblClick Event

See Also Example

### Description

Occurs when the user double clicks in one of the items.

### Syntax

## Sub ctIname\_ItemDblClick (ItemIndex As Integer)

### Remarks

This event only occurs If the Enabled property is set to True (default). The argument *ItemIndex* holds the index for the item the user double clicked in.

## See Also Event: <u>ItemClick</u>

## ItemDisabledColor Property

See Also

### Description

Sets the color of the text of an item when disabled.

### Usage

[form.][control.]**ItemDisabledColor(** index **)**[ = color ]

### Remarks

This property determines the disabled text color of an item. The item specified by *index* (this must range from 0 to <u>ItemCount</u> - 1).

### Data Type

Color

Properties: <u>ItemBackColor</u> <u>ItemBarColor</u> <u>ItemForeColor</u> <u>ItemStyle</u>

# **ItemEnabled Property**

See Also

#### Description

Determines if an item is enabled.

#### Usage

[form.][control.]ItemEnabled( index )[ = boolean ]

#### Remarks

This property determines if an item is enabled. This only applies to text items. If this property is set to True, the text item is drawn using <u>ItemForeColor</u>. Otherwise, it is drawn using <u>ItemDisabledColor</u>.

The item specified by *index* (this must range from 0 to <u>ItemCount</u> - 1).

#### Data Type

Integer (boolean)

Properties: <u>ItemDisabledColor</u> <u>ItemEnabled</u> <u>ItemForeColor</u> <u>ItemStyle</u>

# ItemForeColor Property

See Also

#### Description

Sets the color of the text of an item.

### Usage

[form.][control.]ItemForeColor( index )[ = color ]

#### Remarks

This property determines the text color of an item. The item specified by *index* (this must range from 0 to <u>ltemCount</u> - 1).

#### Data Type

Color

Properties: <u>ItemBackColor</u> <u>ItemBarColor</u> <u>ItemDisabledColor</u> <u>ItemStyle</u> <u>ItemTextBackColor</u>

# **ItemLabel Property**

See Also

#### Description

Sets the text that appears in the gap in front of an item.

#### Usage

[form.][control.]ItemLabel( index )[ = string ]

#### Remarks

This property holds the text that is shown in the gap that is in front of an item specified by *index* (this must range from 0 to <u>ItemCount</u> - 1).

#### Data Type

String

Properties: <u>ItemBackColor</u> <u>ItemCaption</u> <u>ItemDisabledColor</u> <u>ItemForeColor</u> <u>ItemStyle</u>

# ItemPercent Property See Also Example

#### Description

Sets the position of the percentage bar in an item.

### Usage

[form.][control.]ItemPercent( index )[ = integer ]

#### Remarks

Sets the position of the percent bar and the value displayed in the center of an item. The item specified by *index* (this must range from 0 to  $\underline{\text{ItemCount}}$  - 1).

This property can range from 0 to 100.

#### Data Type

Integer

Properties: <u>ltemBarColor</u> <u>ltemStyle</u>

# **ItemStyle Property**

See Also

#### Description

Determines the display style of an item.

### Usage

[form.][control.]**ItemStyle(** index **)**[ = integer ]

#### Remarks

The value of this property determines the style of an item specified by *index* (this must range from 0 to <u>ItemCount</u> - 1).

This property may be one of these values:

| Value | Displays                                        |
|-------|-------------------------------------------------|
| 0     | Text ( <u>ItemCaption</u> )                     |
| 1     | NumLock display ( <u>StateNumLock</u> )         |
| 2     | ScrollLock display (StateScrollLock)            |
| 3     | CapsLock display (StateCapsLock)                |
| 4     | Insert/Overwrite display ( <u>StateInsert</u> ) |
| 5     | Percent bar ( <u>ItemPercent</u> )              |
| 6     | Time/date display                               |
|       |                                                 |

### Data Type

Integer (enumerated)

Properties: ItemAlignment ItemBackColor ItemBarColor ItemBevelInner ItemCaption ItemCount ItemCount ItemDisabledColor ItemEnabled ItemEnabled ItemLabel ItemLabel ItemTextBackColor ItemVisible ItemWidth

# ItemTextBackColor Property

See Also

#### Description

Sets the color of the text when it's in the background.

### Usage

[form.][control.]ItemTextBackColor( index )[ = color ]

#### Remarks

This property determines what color the text is when it's on the right side of the percentage bar. The item specified by *index* (this must range from 0 to <u>ItemCount</u> - 1).

#### Data Type

Color

Properties: <u>ItemBackColor</u> <u>ItemBarColor</u> <u>ItemDisabledColor</u> <u>ItemForeColor</u> <u>ItemStyle</u>

# **ItemVisible Property**

See Also

#### Description

Determines if an item is visible.

### Usage

[form.][control.]**ItemVisible(** index **)**[ = boolean ]

#### Remarks

This property determines if an item is visible. If this property is set to False, the item specified is not shown on the status bar. The item specified by *index* (this must range from 0 to <u>ItemCount</u> - 1).

### Data Type

Integer (boolean)

Properties: <u>ltemEnabled</u> <u>ltemStyle</u>

### **ItemWidth Property**

See Also

#### Description

Holds the width (in twips) of the item.

#### Usage

[form.][control.]**ItemWidth(** index **)**[ = integer ]

#### Remarks

This property determines the width of an item. This only applies to text and percentage bar items. The item specified by *index* (this must range from 0 to <u>ItemCount</u> - 1).

If this property is set to zero, the size is selected automatically based on the current size of the control. Otherwise, this is the width of the item, in twips.

#### Data Type

Integer

Properties: <u>ItemAutoSize</u> <u>ItemStyle</u>

# StateCapsLock Property

<u>See Also</u>

#### Description

Gets and sets the caps lock state.

### Usage

[form.][control.]StateCapsLock[ = boolean ]

#### Remarks

This property allows you to get and set the state of the CapsLock key.

# Data Type

Integer (boolean)

Properties: <u>ItemStyle</u> <u>StateInsert</u> <u>StateNumLock</u> <u>StateScrollLock</u>

# **StateInsert Property**

<u>See Also</u>

#### Description

Gets and sets the insert/overwrite state.

#### Usage

[form.][control.]StateInsert[ = boolean ]

#### Remarks

This property allows you to get and set the state of the Insert key. Some controls do not recognize this state. It is up to the software to make sure that the current control behaves accordingly.

### Data Type

Integer (boolean)

Properties: <u>ltemStyle</u> <u>StateCapsLock</u> <u>StateNumLock</u> <u>StateScrollLock</u>

# StateNumLock Property

See Also

#### Description

Gets and sets the num lock state.

### Usage

[form.][control.]**StateNumLock**[ = boolean ]

#### Remarks

This property allows you to get and set the state of the NumLock key.

# Data Type

Integer (boolean)

Properties: <u>ItemStyle</u> <u>StateCapsLock</u> <u>StateInsert</u> <u>StateScrollLock</u>

# StateScrollLock Property

<u>See Also</u>

#### Description

Gets and sets the scroll lock state.

### Usage

[form.][control.]StateScrollLock[ = boolean ]

### Remarks

This property allows you to get and set the state of the ScrollLock key.

### Data Type

Integer (boolean)

Properties: <u>ItemStyle</u> <u>StateCapsLock</u> <u>StateInsert</u> <u>StateNumLock</u>

### **Bevel Example**

In this example, the program will styles of the bevels used. To try this example, paste the code into the Declarations section of a form that contains a two horizontal scroll bars (one for one for <u>ItemBevelInner</u> and one for <u>BevelOuter</u>), two labels (which show the properties), and a MSStat control. Press F5. Play with the scroll bars to see things change.

```
Sub Form Load ()
    Me.BackColor = RGB(192, 192, 192)
    HScroll1.Value = 0
    HScroll1.Min = 0
    HScroll1.Max = 3
    HScroll2.Value = 0
    HScroll2.Min = 0
    HScroll2.Max = 4
    MSStat1.ItemCount = 3
    Call HScroll1 Change
    Call HScroll2 Change
End Sub
Sub HScroll1 Change ()
    MSStat1.ItemBevelInner(0) = HScroll1.Value
    Label1.Caption = "ItemBevelInner(0):" & Format$(HScroll1.Value)
End Sub
Sub HScroll1 Scroll ()
    Call HScroll1 Change
End Sub
Sub HScroll2 Change ()
    MSStat1.BevelOuter = HScroll2.Value
    Label2.Caption = "BevelOuter:" & Format$( HScroll2.Value )
End Sub
Sub HScroll2 Scroll ()
   Call HScroll2 Change
End Sub
```

# **Caption and DefaultItem Properties Example**

In this example, the program will show the results of setting these two properties. To try this example, paste the code into the Declarations section of a form that contains a button, two text boxes, and a MSStat control. Press F5. Enter text into the first text box, enter the item number into the second text box, then press the command button.

```
Sub Form_Load ()
    Me.BackColor = RGB(192, 192, 192)
    Commandl.Caption = "Set Default ItemCaption"
    MSStatl.ItemCount = 3
End Sub
Sub Commandl_Click ()
    MSStatl.DefaultItem = Val(Text2.Text)
    MSStatl.Caption = Text1.Text
End Sub
```

# **Border Property Example**

In this example, the program will add and remove the border. To try this example, paste the code into the Declarations section of a form that contains a check box, a label, and a MSStat control. Press F5. Play with the check box to see things change.

```
Sub Form_Load ()
    Check1.Value = 0
    Call Check1_Change
End Sub
Sub Check1_Click ()
    MSStat1.Border = Check1.Value
    If Check1.Value <> 0 Then
        Label1.Caption = "Border"
    Else
        Label1.Caption = "No Border"
    End If
End Sub
```

# ItemClick and ItemDblClick Events Example

In this example, the program will add and remove the border. To try this example, paste the code into the Declarations section of a form that contains a label and a MSStat control. Press F5. Click and double click on the items to see what happens.

```
Sub Form_Load ()
    MSStat1.ItemCount = 5
End Sub
Sub MSStat1_ItemClick( ItemIndex As Integer )
    Label1.Caption = "ItemClick: " & ItemIndex
End Sub
Sub MSStat1_ItemDblClick( ItemIndex As Integer )
    Label1.Caption = "ItemDblClick: " & ItemIndex
End Sub
```

### **ItemPercent Property Example**

In this example, the program will show a percentage bar item going up and down. To try this example, paste the code into the Declarations section of a form that contains a scroll bar and a MSStat control. Press F5. Play with the scroll bar.

```
Sub Form_Load ()
    HScroll1.Value = 50
    HScroll1.Min = 0
    HScroll1.Max = 100
    MSStat1.ItemStyle(0) = 5 ' percentage bar
    Call HScroll1_Change
End Sub
Sub HScroll1_Change ()
    MSStat1.ItemPercent(0) = HScroll1.Value
    Label1.Caption = "ItemPercent(0):" & Format$(HScroll1.Value)
End Sub
Sub HScroll1_Scroll ()
    Call HScroll1_Change
End Sub
```

#### Width Properties Example

In this example, the program will vary the width of bevels. To try this example, paste the code into the Declarations section of a form that contains three horizontal scroll bars, three labels, and a MSStat control. Press F5. Play with the scroll bars to see things change.

```
Sub Form Load ()
    HScroll1.Value = 1
    HScroll1.Min = 0
    HScroll1.Max = 10
    HScroll2.Value = 1
    HScroll2.Min = 0
    HScroll2.Max = 10
    HScroll3.Value = 1
    HScroll3.Min = 0
    HScroll3.Max = 10
    Call HScroll1 Change
    Call HScroll2 Change
    Call HScroll3 Change
End Sub
Sub HScroll1 Change ()
    MSStat1.BevelWidth = HScroll1.Value
    Label1.Caption = "BevelWidth:" & Format$( HScroll1.Value )
End Sub
Sub HScroll1 Scroll ()
    Call HScroll1 Change
End Sub
Sub HScroll2 Change ()
    MSStat1.HorzGap = HScroll2.Value
    Label2.Caption = "HorzGap:" & Format$( HScroll2.Value )
End Sub
Sub HScroll2 Scroll ()
    Call HScroll2 Change
End Sub
Sub HScroll3 Change ()
    MSStat1.VertGap = HScroll2.Value
    Label3.Caption = "VertGap:" & Format$( HScroll3.Value )
End Sub
Sub HScroll3 Scroll ()
    Call HScroll3 Change
End Sub
```

# **Registration Information**

### Credits

MSStat was written by James Shields. Inquiries can be sent to 71231,2066 on CompuServe, or mabry@halcyon.com on Internet. Our mailing address is:

Mabry Software Post Office Box 31926 Seattle, WA 98103-1926

#### Registration

You can register this program by sending \$20 (\$25 for international orders) and your address. You can register MSStat **and** its C source code by sending \$45 (\$50 for international orders). With your order, you will receive a copy of our manual documenting all of our controls.

For your convenience, an <u>order form</u> has been provided that you can print out directly from this help file.

#### **E-mail Discount**

You may take a \$5 discount for e-mail delivery of this package (CompuServe or Internet). If you choose this option, please note: a printed manual is not included. Be sure to include your full mailing address with your order. Sometimes (on the Internet) the package cannot be e-mailed. So, we are forced to send it through the normal mails.

CompuServe members may also take the \$5 e-mail discount by registering this package in the software registration forum (GO SWREG). MSStats SWREG ID number is 4462. The source code version's ID number is 4463.

#### **Credit Card Orders**

We accept VISA and Mastercard. If you e-mail your order to us, please be sure to include your card number, expiration date, complete mailing address, and your phone number (in case we have any questions about your order).

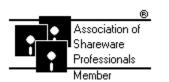

© Copyright 1995 by Mabry Software

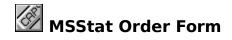

Use the Print Topic.. command from the File menu to print this order form.

- Mail this Mabry Software
- form to: Post Office Box 31926 Seattle, WA 98103-1926

Phone: 206-634-1443 Fax: 206-632-0272 BBS: WinDev BBS 206-634-0783 CompuServe: 71231,2066 Internet: mabry@halcyon.com

Where did you get this copy of MSStat?

| Ship to:    |           |                                                                                                    |      |    |      |   |  |
|-------------|-----------|----------------------------------------------------------------------------------------------------|------|----|------|---|--|
|             |           |                                                                                                    |      |    |      |   |  |
| Phone:      |           |                                                                                                    |      |    |      | - |  |
| Fax:        |           |                                                                                                    |      |    |      | - |  |
| E-Mail:     |           |                                                                                                    |      |    |      | - |  |
| MC/VISA:    |           |                                                                                                    |      |    | _exp | _ |  |
| Disk Size:  | (circle o | ne)                                                                                                    | 31⁄2 | 5¼ |      |   |  |
| qty ordered |           | REGISTRATION<br>\$20 each, postpaid (check or money order in hard currency). Outside<br>of North America add \$5.00 shipping.                 |      |    |      |   |  |
| qty ordered |           | SOURCE CODE AND REGISTRATION<br>\$45 each, postpaid (check or money order in hard currency). Outside<br>of North America add \$5.00 shipping. |      |    |      |   |  |

# **Getting Custom Controls Written**

If you or your organization would like to have custom controls written, you can contact me at the following:

James Shields Mabry Software Post Office Box 31926 Seattle, WA 98103-1926 Phone: 206-634-1443

Fax: 206-632-0272 BBS: WinDev BBS 206-634-0783

CompuServe: 71231,2066 Internet: mabry@halcyon.com

You can also contact Zane Thomas. He can be reached at:

Zane Thomas Post Office Box 300 Indianola, WA 98342 CompuServe: 72060,3327